## **Курс «Настройка оборудования MikroTik»**

Освоить MikroTik вы можете с помощью онлайн-курса «Настройка оборудования MikroTik». В курсе изучаются все темы из официальной программы MTCNA. Автор – официальный тренер MikroTik. Материал подходит и тем, кто уже давно работает с оборудованием MikroTik, и тем, кто еще не держал его в руках. В состав входят 162 видеоурока, 45 лабораторных работ, вопросы для самопроверки и конспект. [Узнать](https://курсы-по-ит.рф/lp-mikrotik-mtcna?utm_source=wiki-rtza&utm_medium=cpc&utm_campaign=17) [подробности](https://курсы-по-ит.рф/lp-mikrotik-mtcna?utm_source=wiki-rtza&utm_medium=cpc&utm_campaign=17)

Если провайдер раздает IPTV, нужно сделать небольшие настройки.

- Скачать с <http://www.mikrotik.com/download>под необходимую платформу (для меня это mipsbe) пакет «Extra packages», развернуть архив куда-нибудь
- Загрузить пакет multicast-x.xx-mipsbe.npk на роутер, перезагрузить
- Настроить:
	- $\circ$  Routing → IGMP Proxy → + → в списке Interfaces выбрать порт, куда входит интернет от провайдера и поставить галочку на Upstream. В поле Alternative Subnets надо указать данные подсети либо, если кому лень — просто 0.0.0.0/0. → OK
	- Затем еще раз жмем плюсик и выбираем порт, в который будет подключена приставка или же бридж, если есть желание просмотра IPTV на мобильных устройствах → ставим галочку на Querier. Можно добавить еще

/interface wireless Set 0 multicast-helper=full

[mikrotik](https://wiki.rtzra.ru/tag/mikrotik?do=showtag&tag=mikrotik), [iptv](https://wiki.rtzra.ru/tag/iptv?do=showtag&tag=iptv), [телевидение](https://wiki.rtzra.ru/tag/televidenie?do=showtag&tag=%D1%82%D0%B5%D0%BB%D0%B5%D0%B2%D0%B8%D0%B4%D0%B5%D0%BD%D0%B8%D0%B5)

From: <https://wiki.rtzra.ru/> - **RTzRa's hive**

Permanent link: **<https://wiki.rtzra.ru/software/mikrotik/mikrotik-iptv>**

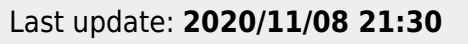

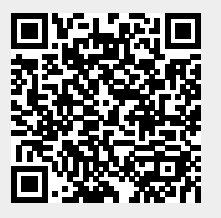